概要

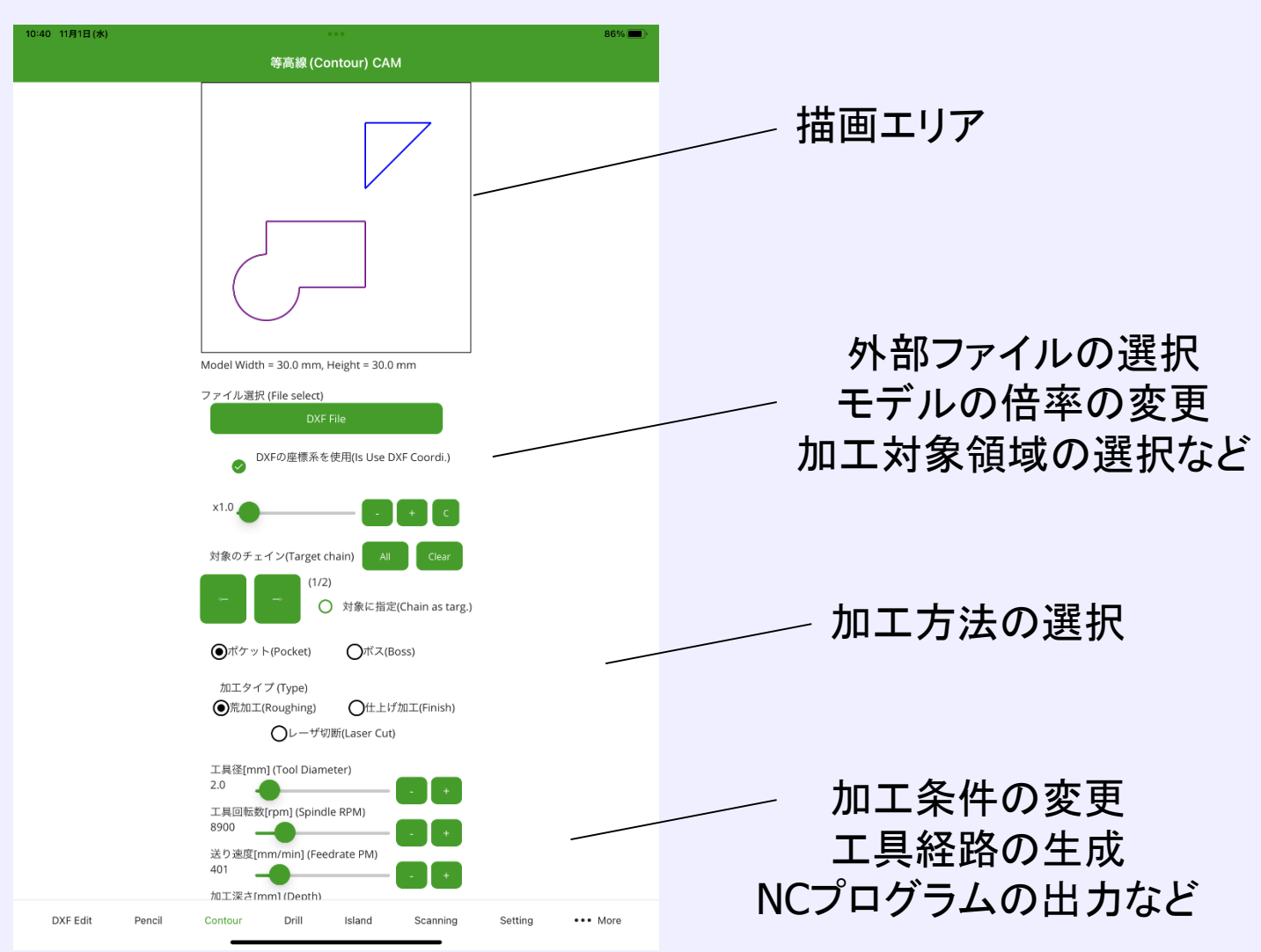

DXF 編集 画面概要

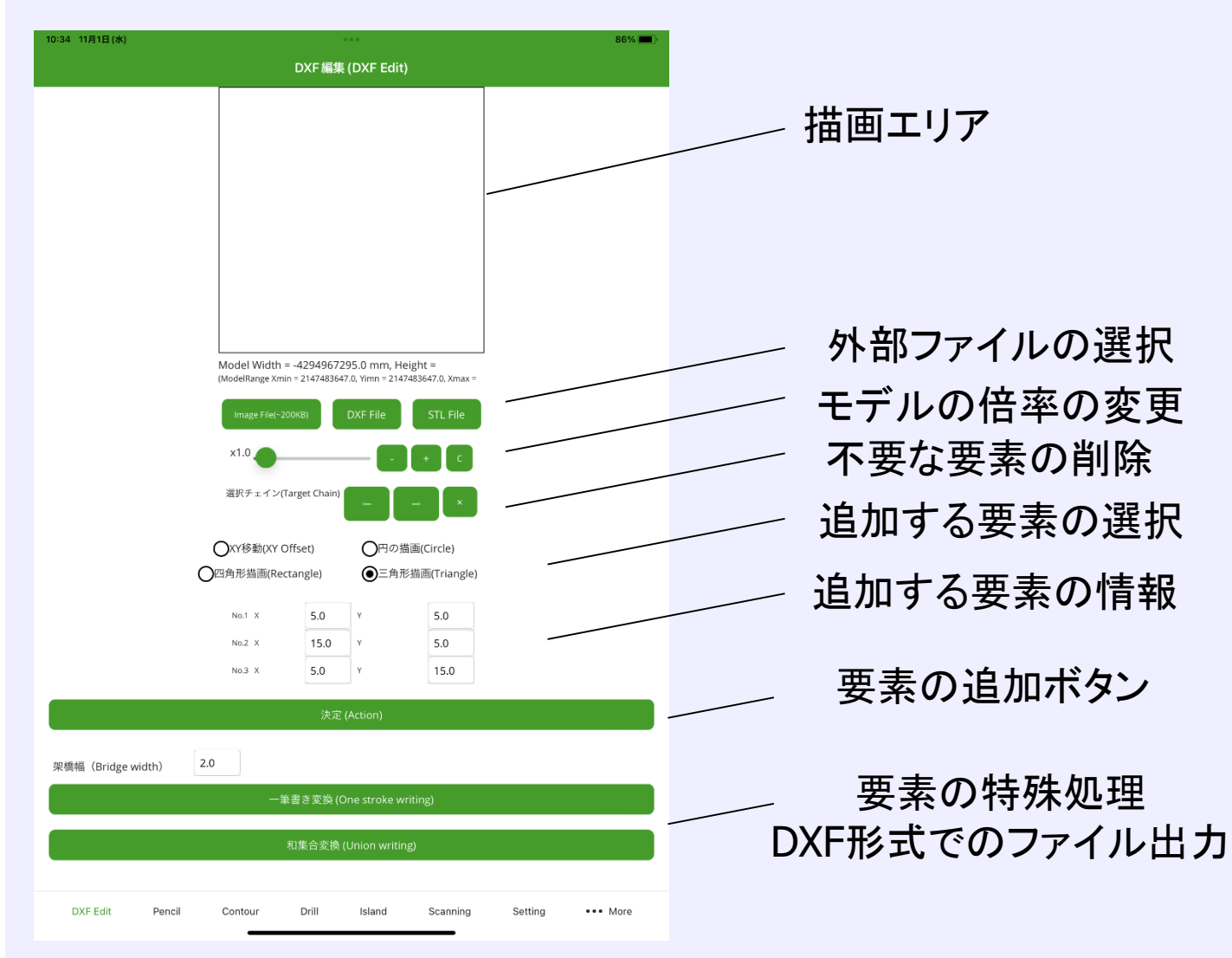

6

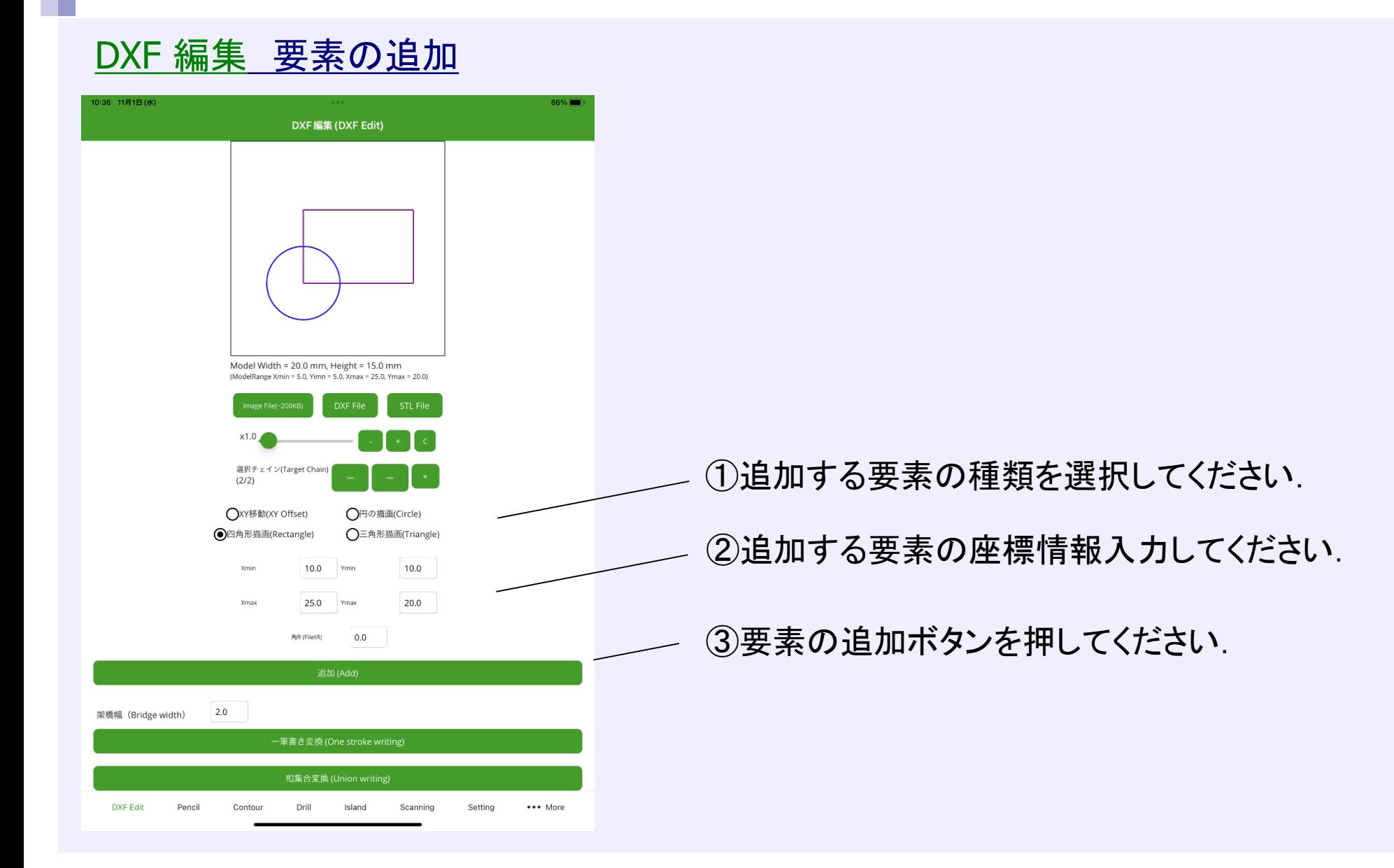

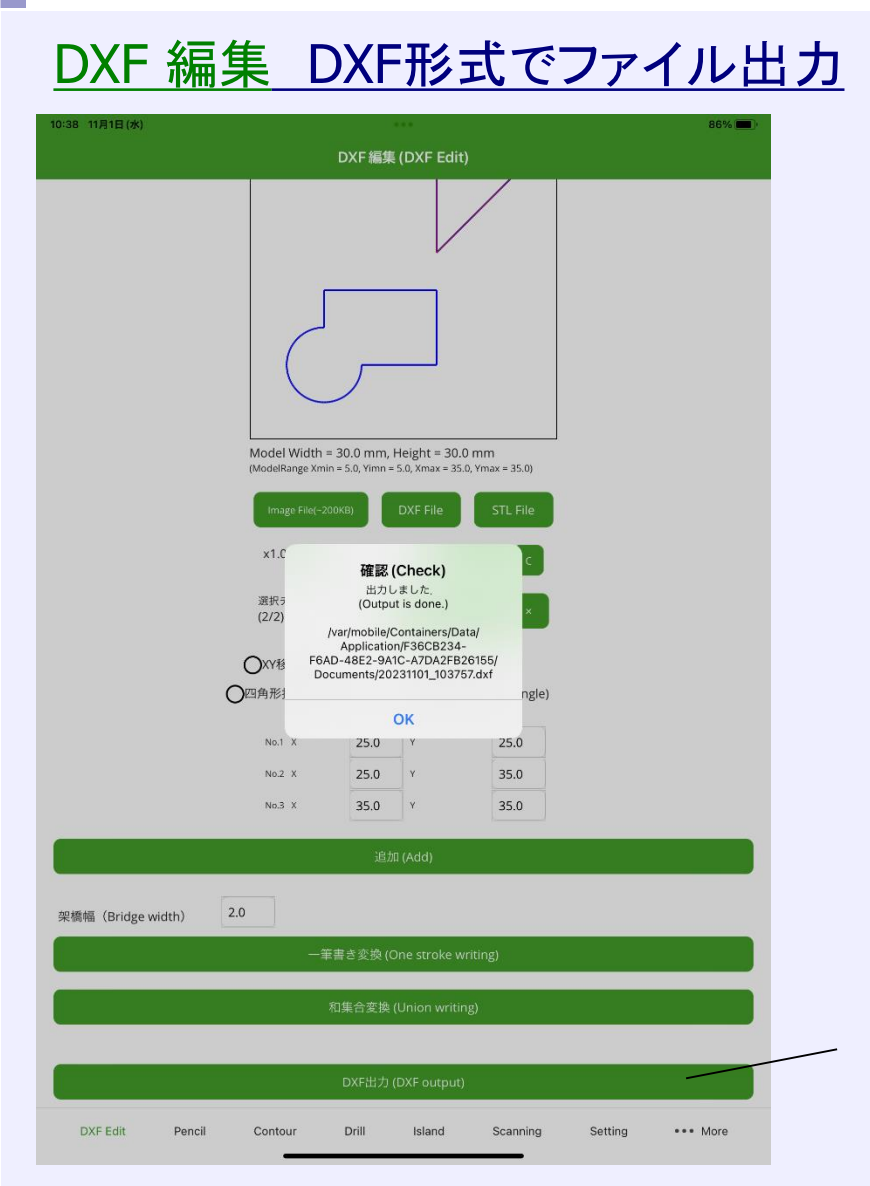

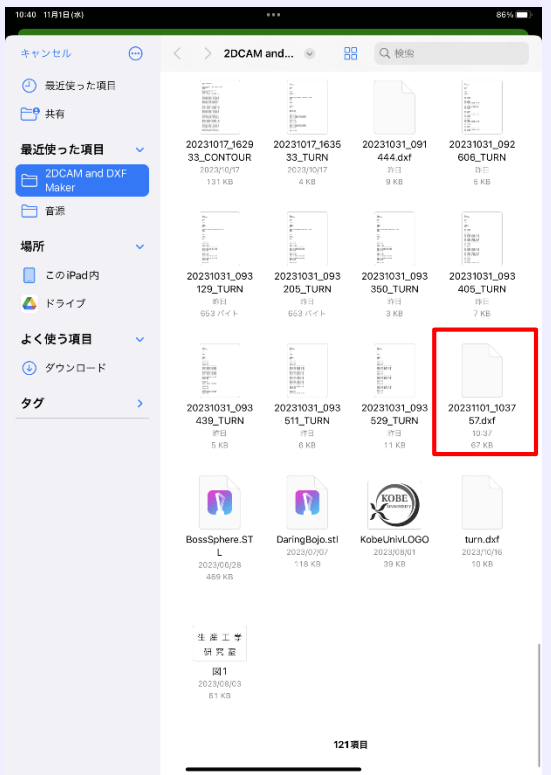

iOS:2DCAM and DXF Makerのフォルダ内に出力されます. Android:内部ストレージ->Downloadフォルダ内に出力されます.

①DXF出力ボタンを押してください.

#### DXF 編集 要素の和集合

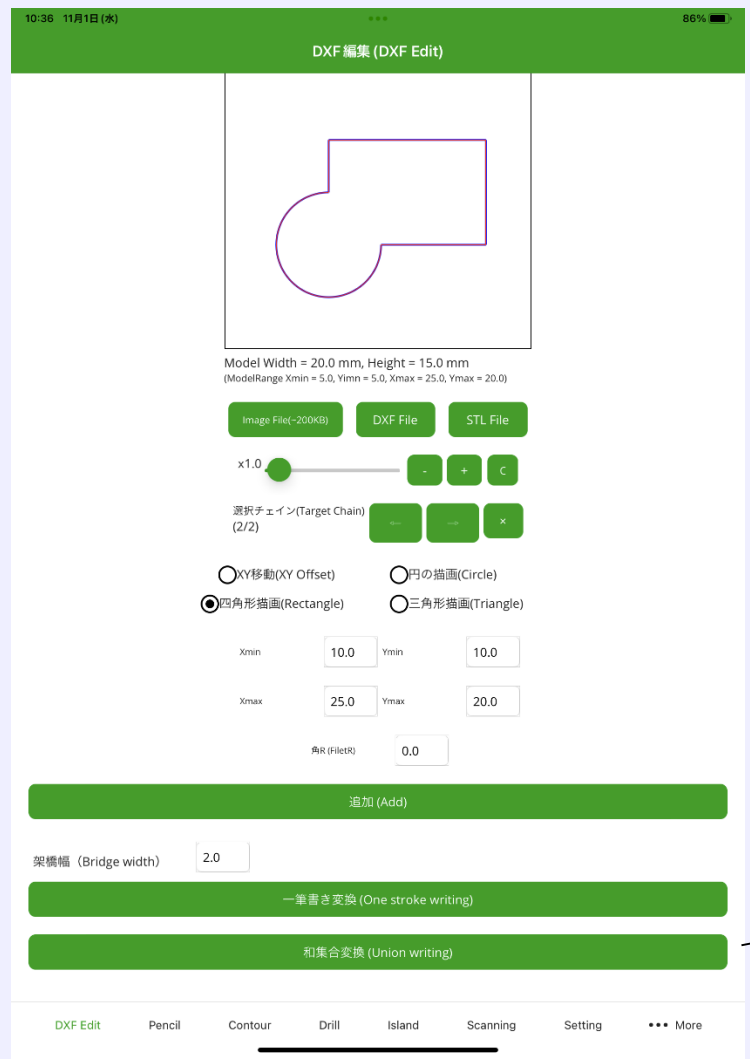

円や四角形,三角形だけで表現できない図形は, それらを組み合わせることで,複雑な図形を描画 することができます.

①和集合変換ボタンを押してください.

#### DXF 編集 要素の一筆書き変換

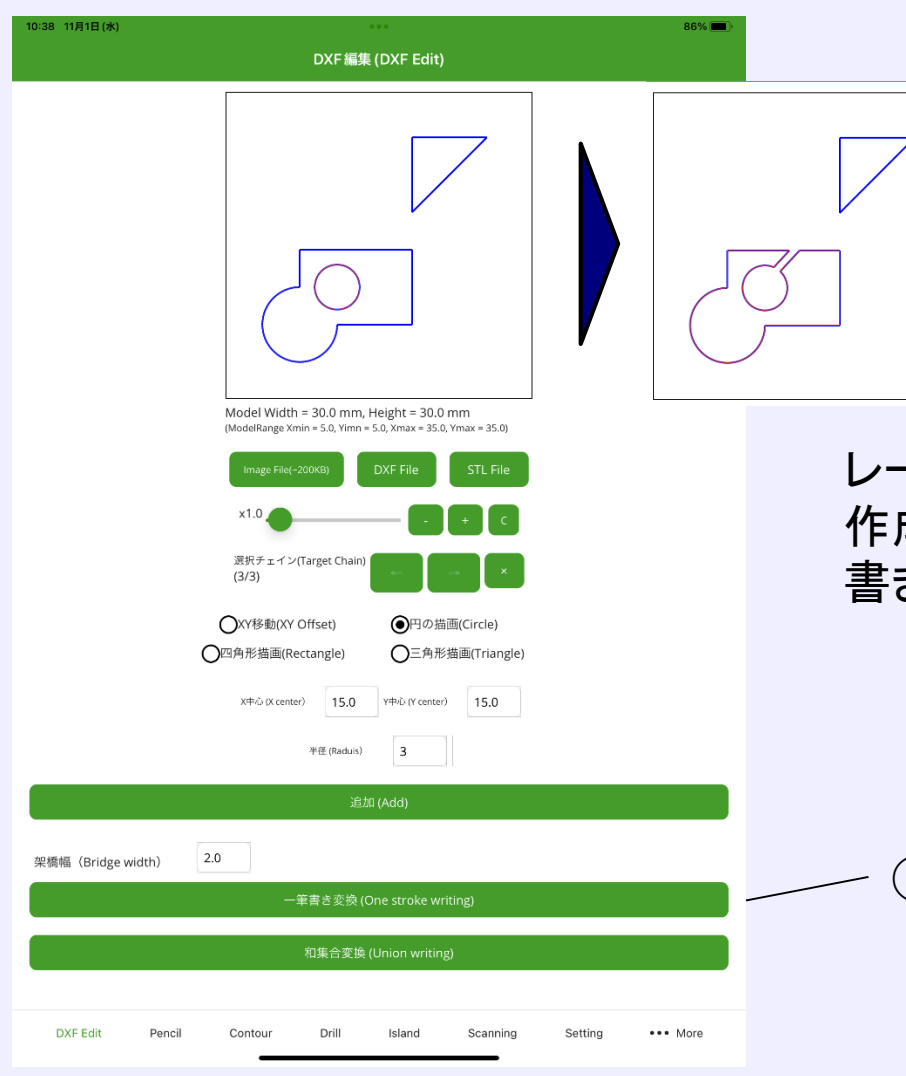

レーザ加工などにおいて,ドーナツ形状のモデルを 作成したい場合,内側の要素と外側の要素を一筆 きにつなぐようなモデルに変換することができます.

①一筆書き変換ボタンを押してください.

#### DXF 編集 画像ファイルからDXF形式への変換

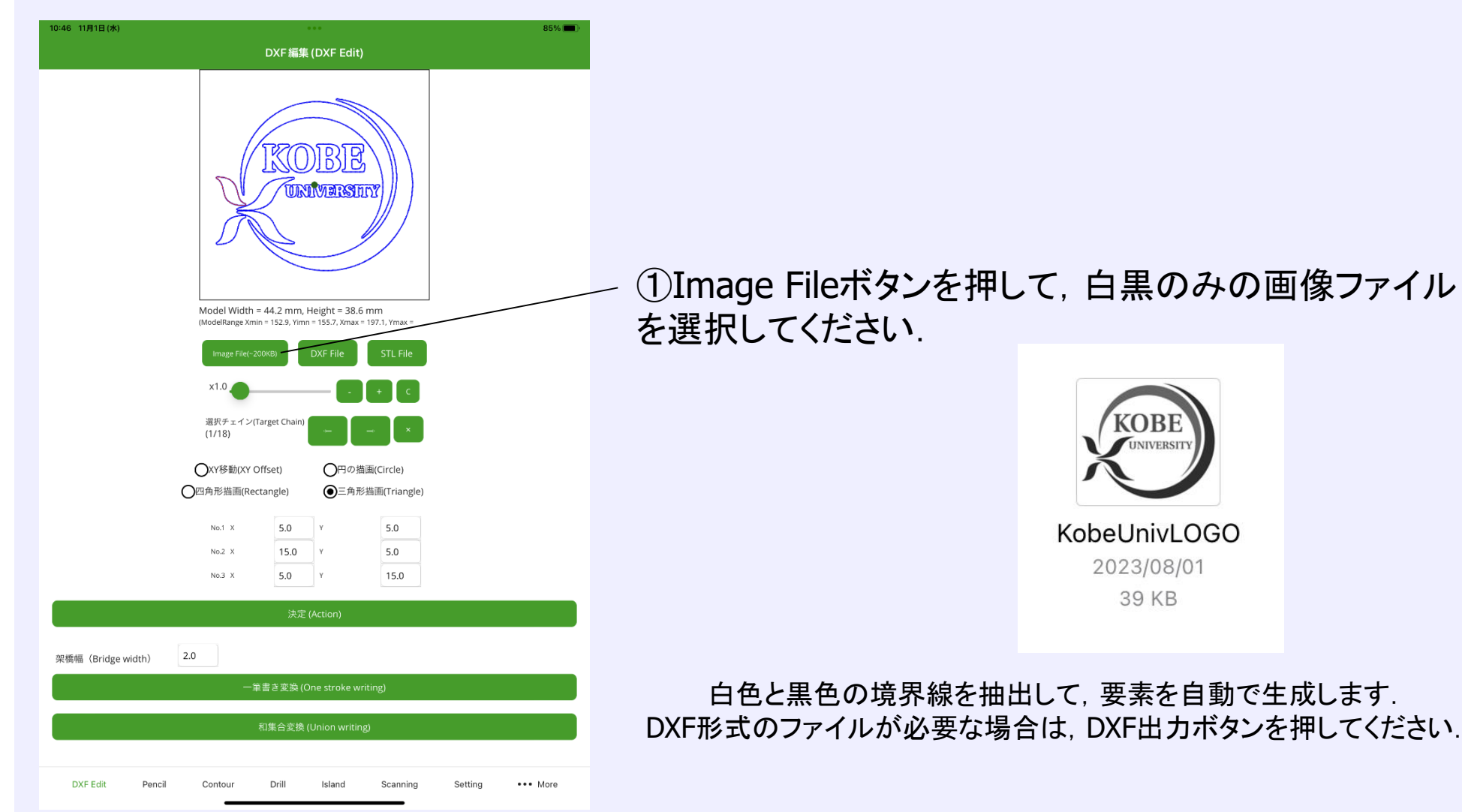

#### 等高線(Contour) CAM 画面概要

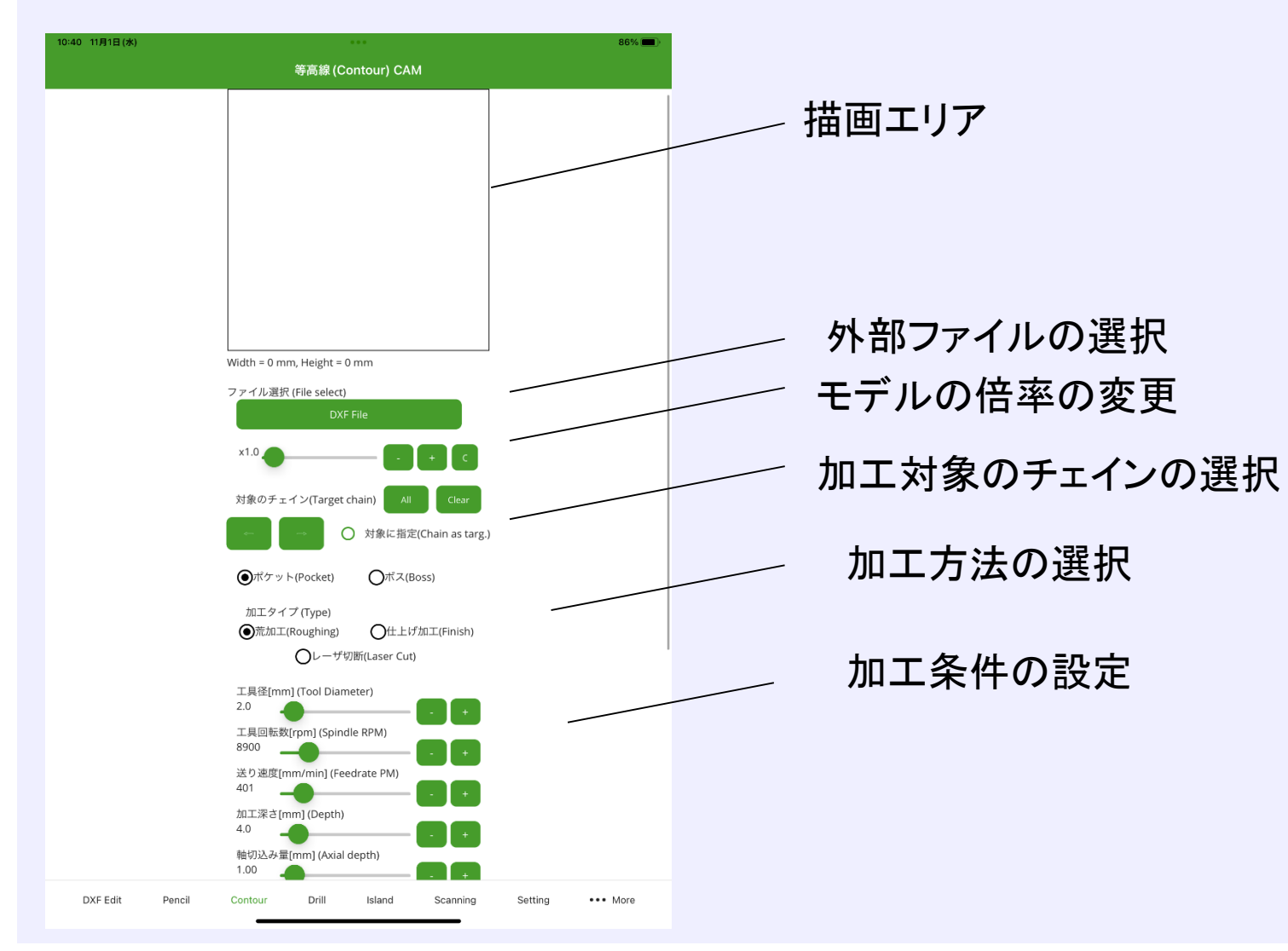

### 等高線(Contour) CAM 工具経路の生成

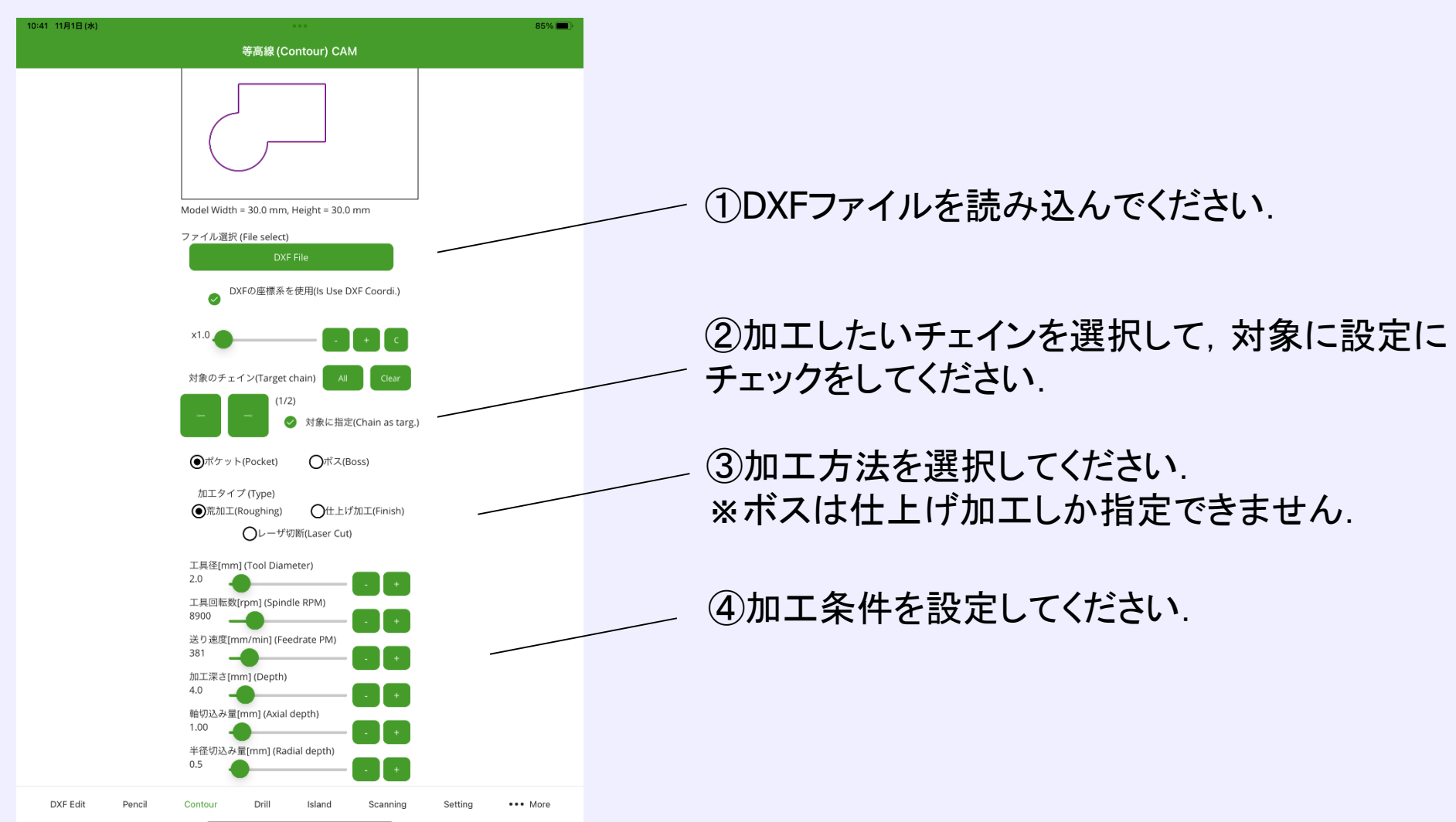

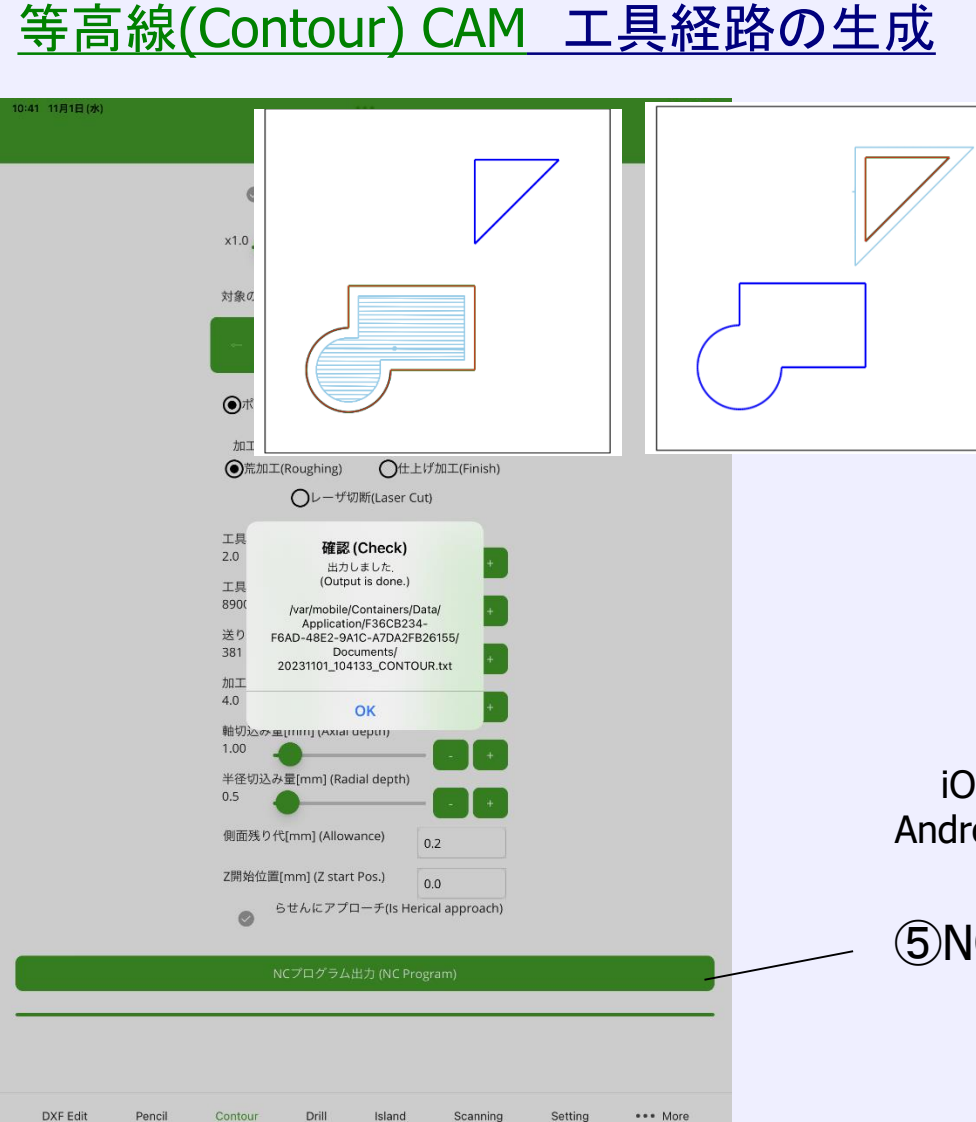

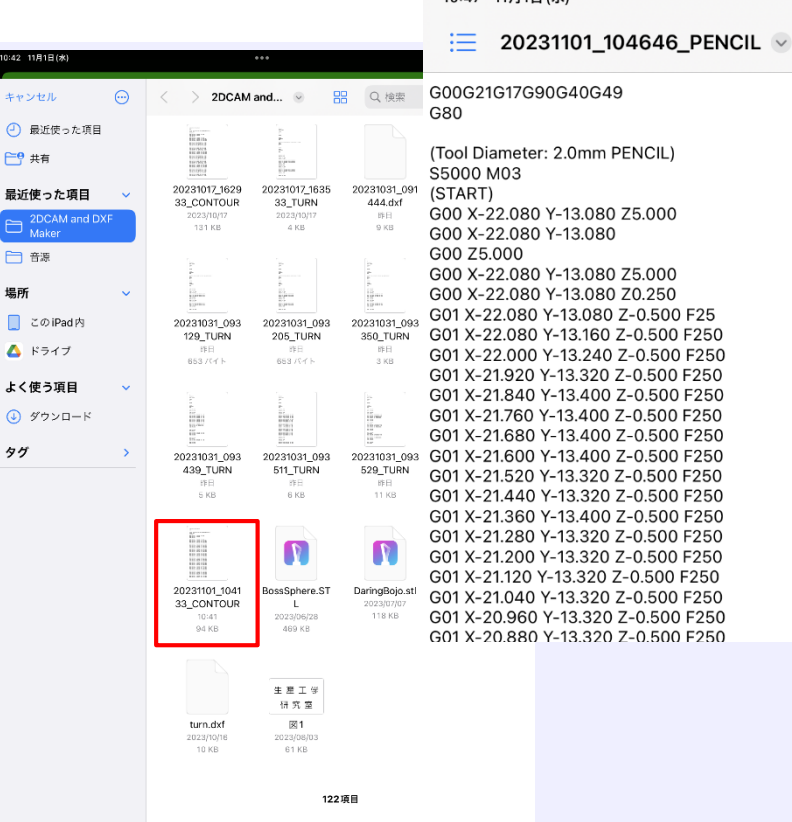

 $\odot$ 

 $f = 6$ 

 $\Box$ 

Г

۵

 $\odot$ 

 $10:47$   $11B1H/k$ 

iOS:2DCAM and DXF Makerのフォルダ内に出力されます. Android:内部ストレージ-> Downloadフォルダ内に出力されます.

⑤NCプログラム出力ボタンを押してください.

#### 島残し(Island) CAM 画面概要

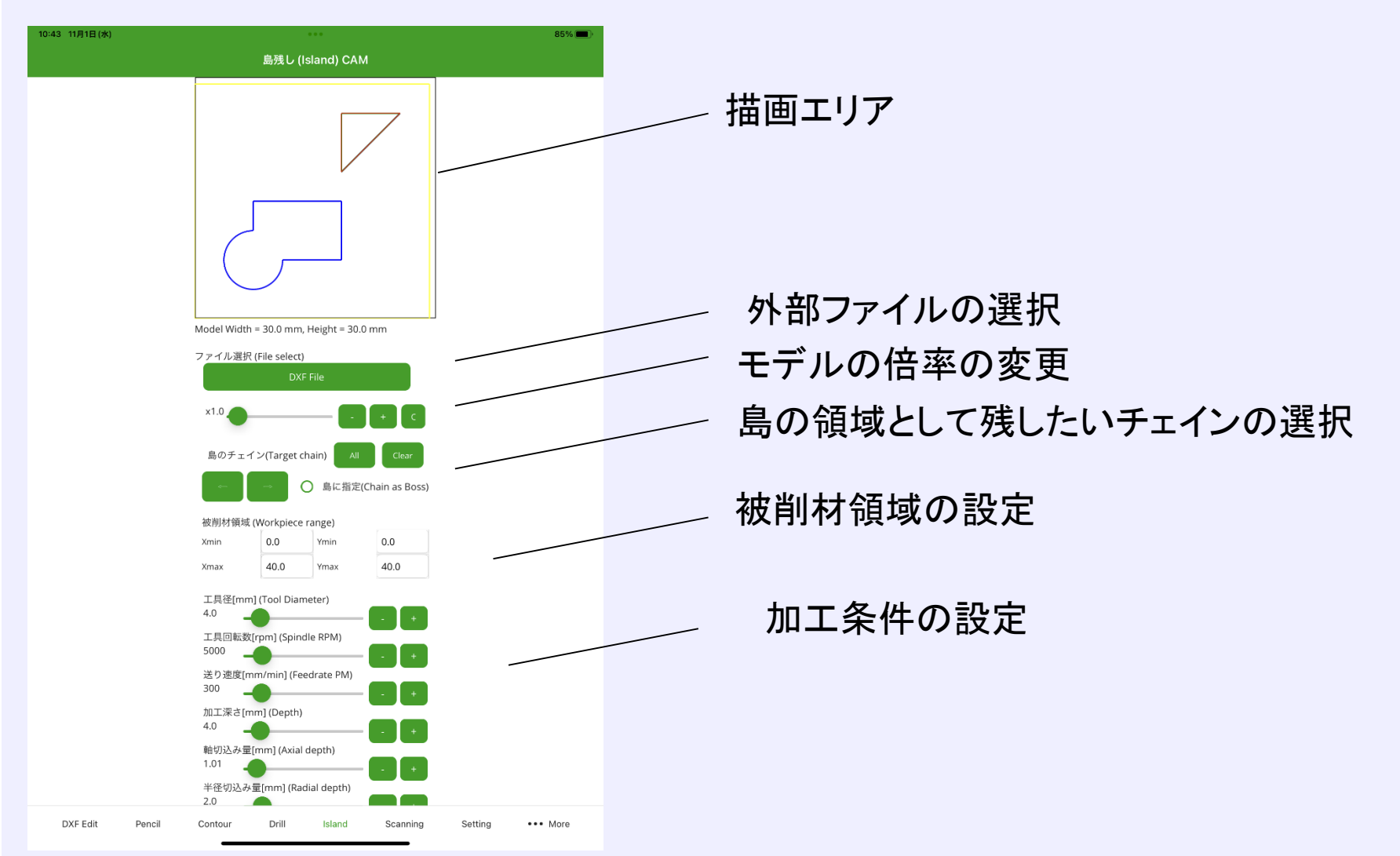

#### **島残し(Island) CAM 工具経路の生成**

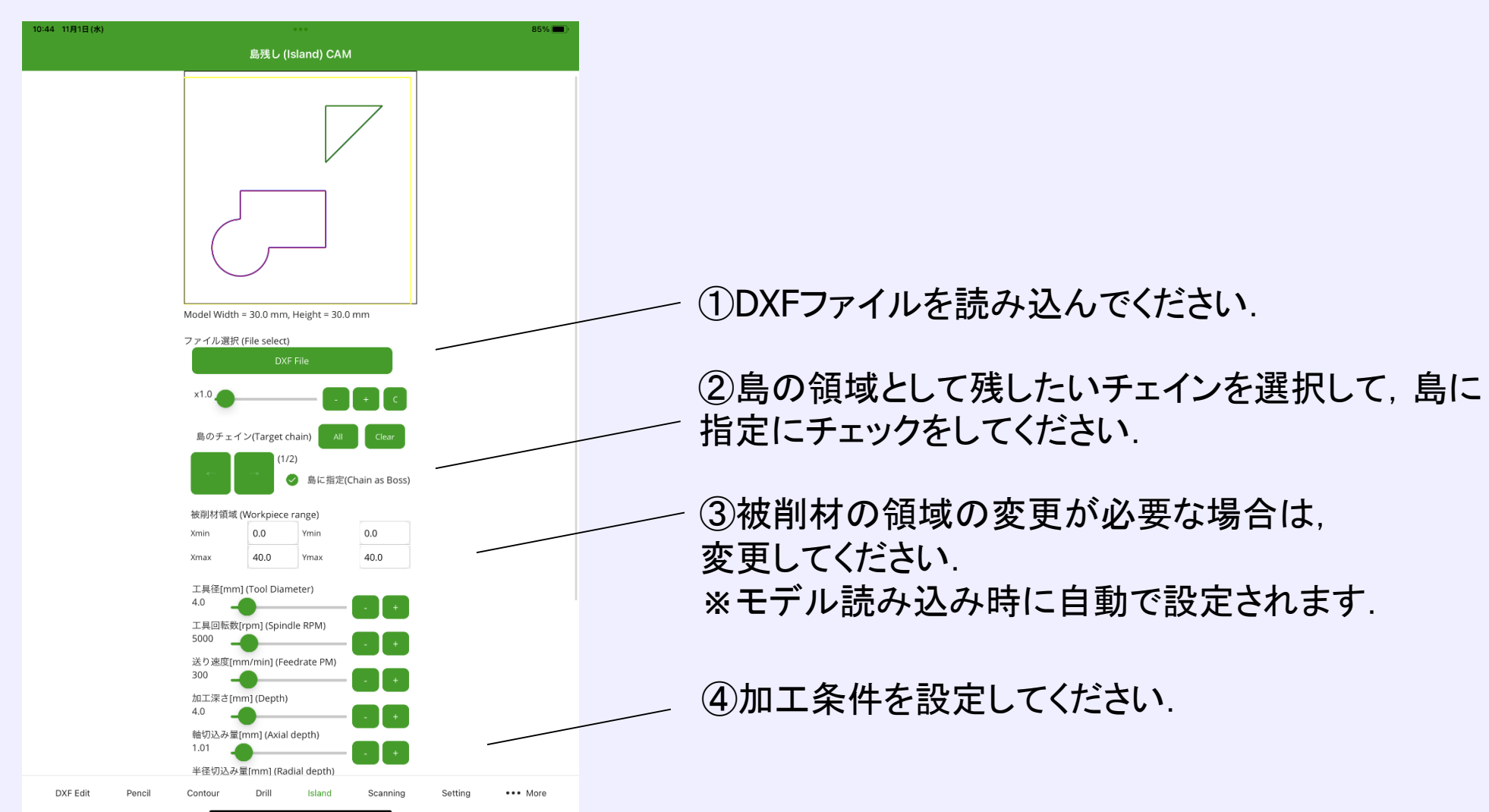

#### 島残し(Island) CAM 工具経路の生成

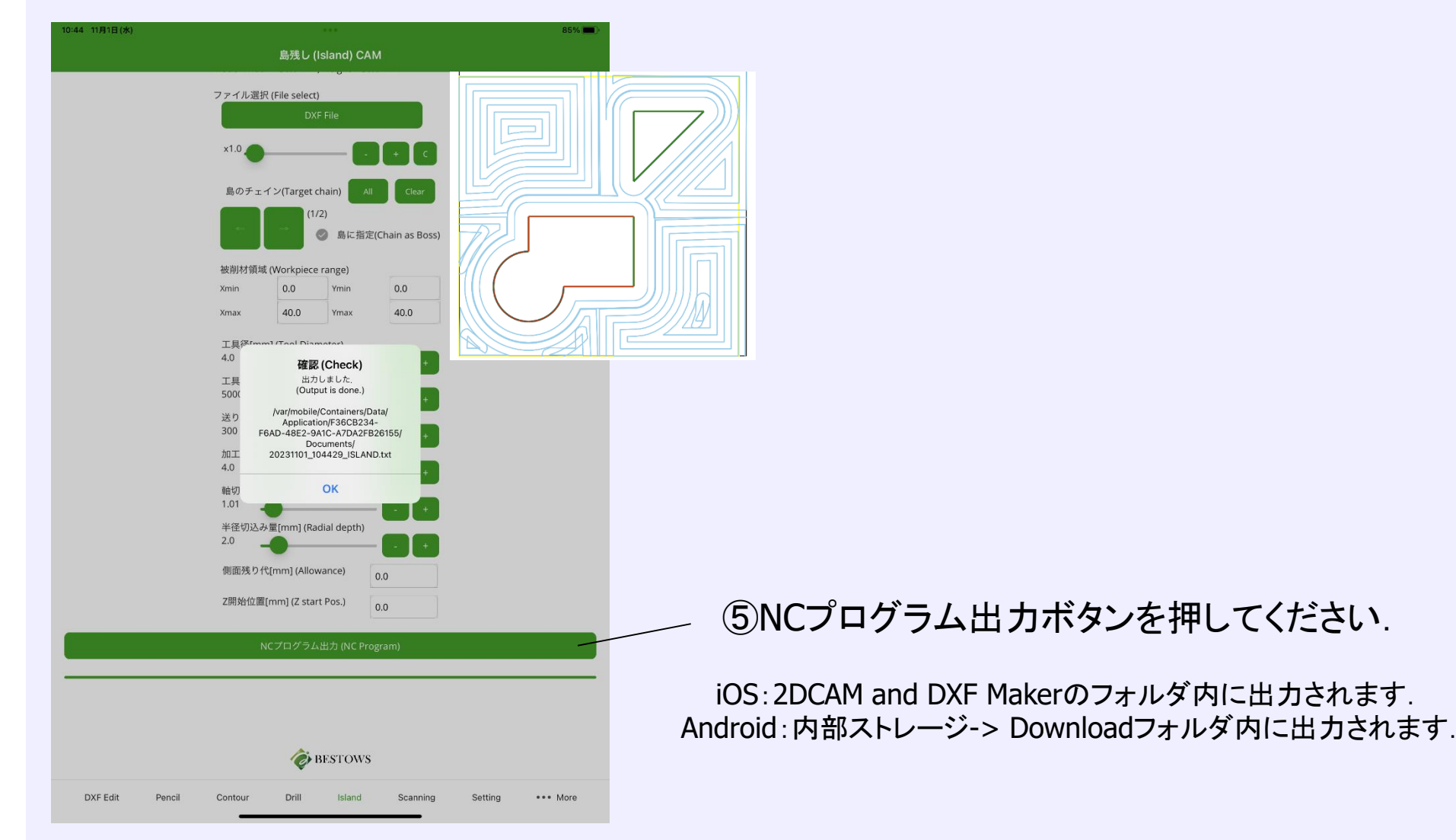

## <u>ペンシル(Pencil) CAM 工具経路の生成</u>

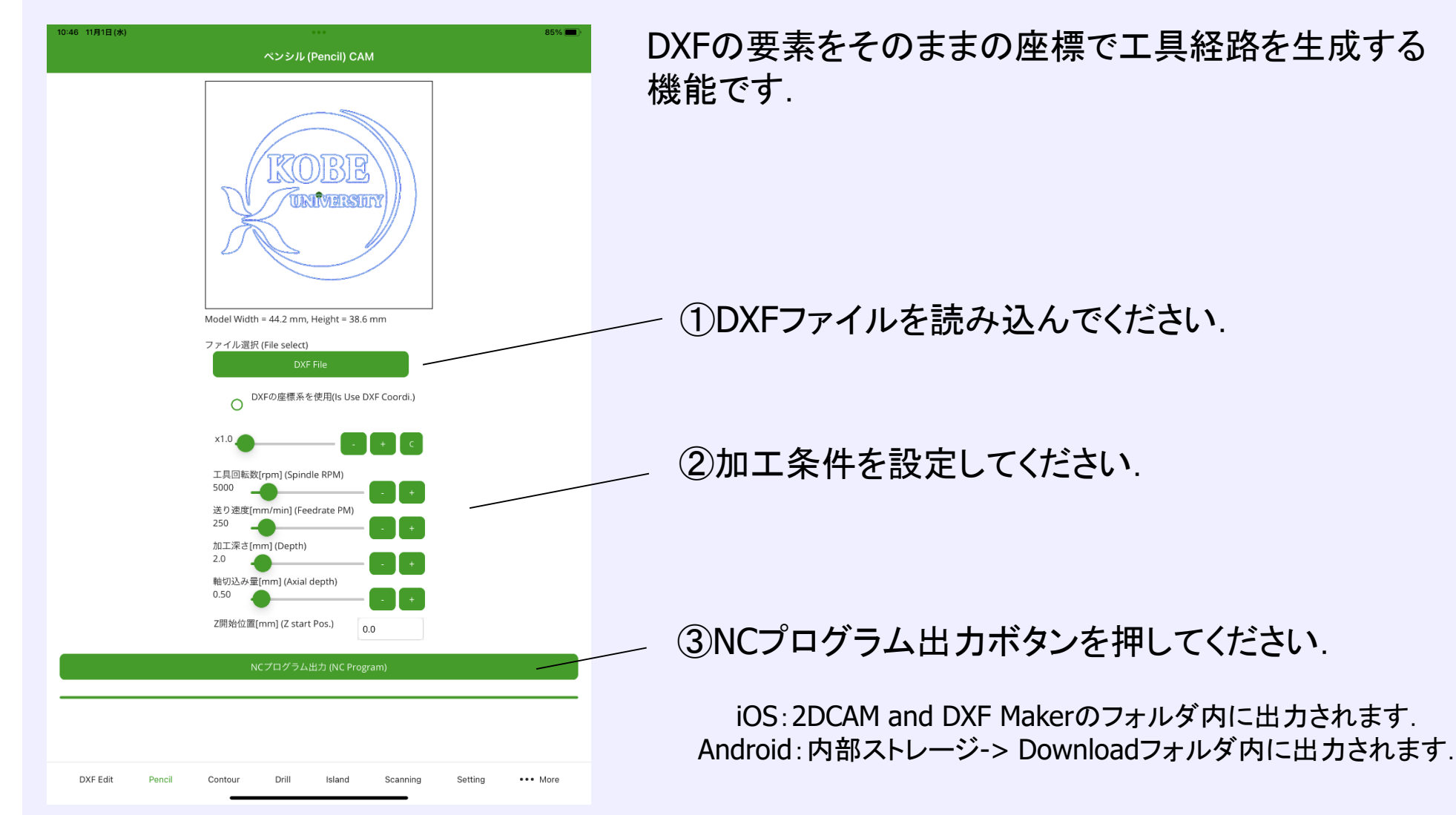

#### ドリル(Drill) CAM 工具経路の生成

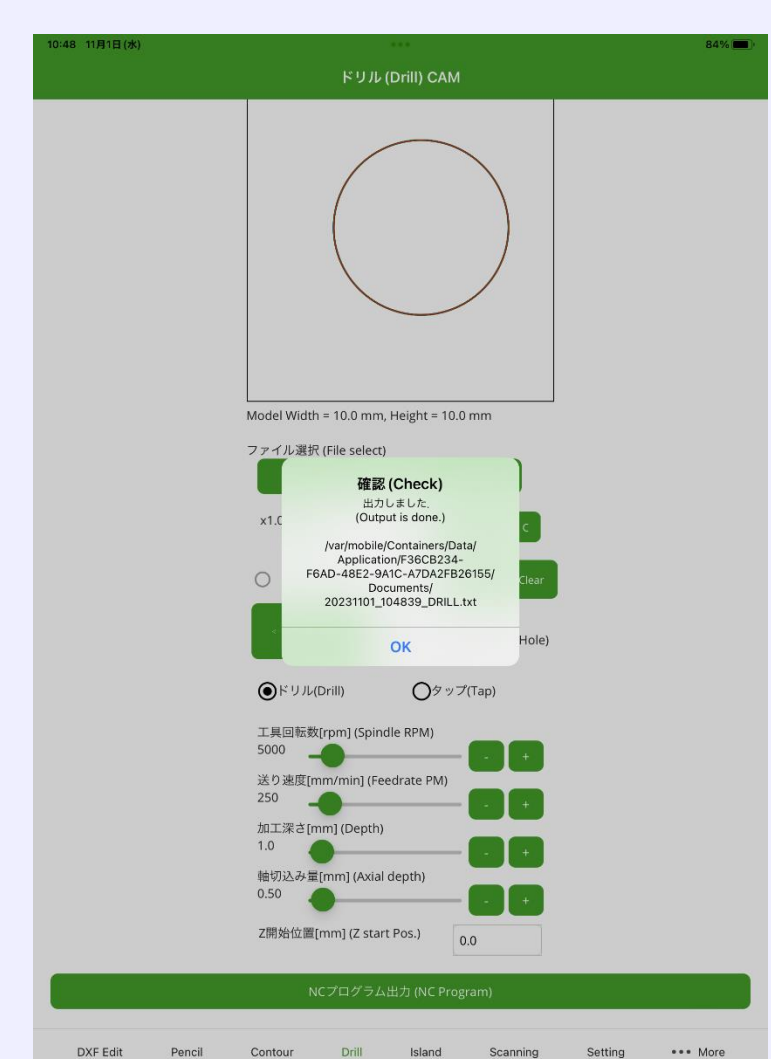

穴加工のための機能です. ドリル加工,タップ加工に対応しています. タップ加工では,FANUCポストの固定サイクルでの NCプログラムを出力します.

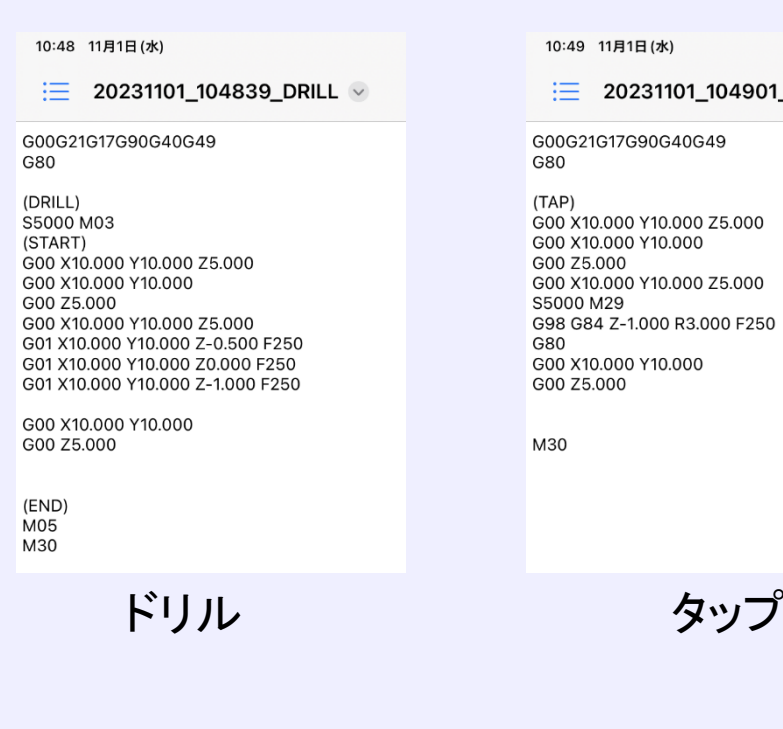

10:49 11月1日(水)

20231101\_104901\_TAP V 洼

G00G21G17G90G40G49 G80  $(TAP)$ G00 X10.000 Y10.000 Z5.000 G00 X10.000 Y10.000 G00 Z5.000 G00 X10.000 Y10.000 Z5.000 S5000 M29 G98 G84 Z-1.000 R3.000 F250 G80 G00 X10.000 Y10.000 G00 Z5.000

M30

#### 設定(Setting) 画面概要 10:49 11月1日(水) 設定 (Setting) Z退避位置 [mm] (Z Evac. Pos.) 5.0 ポスト設定 (Post Setting) ヘッダー (Header) G00G21G17G90G40G49  $G80$ フッター (Footer) M30 ペンシル複数個作成モード (Is Pencil multi mode)  $\circ$ DXF Edit Pencil Drill Island Scanning Setting \*\*\* More Contou

加工領域をまたぐ際のZ方向の退避位置の設定

出力するNCプログラムのヘッダーとフッターに 固定文字列を出力する設定 ※使用するNC工作機械のポストに合わせて 設定してください.

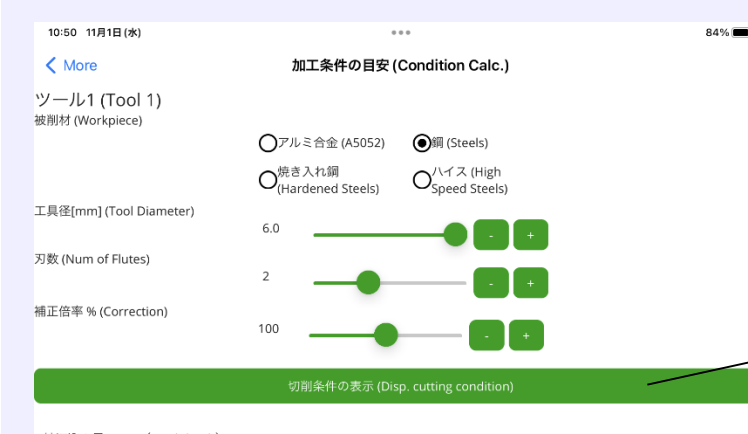

軸切込み量 [mm] (Axial depth): 1.000 半径切込み量 [mm] (Radial depth): 3.000 送り速度 [mm/min] (FeedratePM): 1500 回転数 [rpm] (RotatePM): 5000 \*切削速度 [m/min] (Cutting speed): 94.2 \*1刃当たりの送り量[mm] (Feed per tooth): 0.150

ツール2 (Tool 2)

DXF Edit

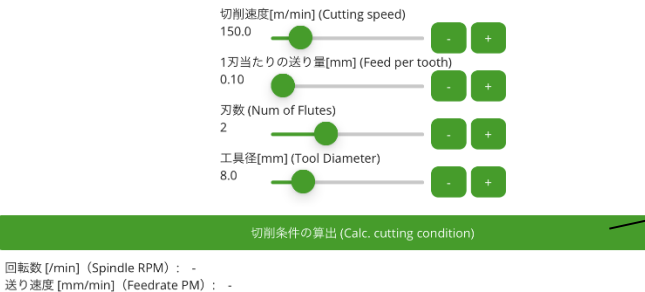

Island

Scanning

Setting

\*\*\* More

加工条件の目安 画面概要 加工条件の決定は,被削材の材質,使用する工具 によって組み合わせが膨大であるため, 難しい. 本機能では,簡便に加工条件の目安を算出すること ができる.

> 被削材の材質,工具径,刃数から 加工条件の目安を算出する

工具のカタログ情報の切削速度,1刃当たりの送り量 から加工条件の目安を算出する

送り速度 [mm/min] (Feedrate PM): -

Pencil

Contour

Drill

## 旋削(Turning) CAM 画面概要

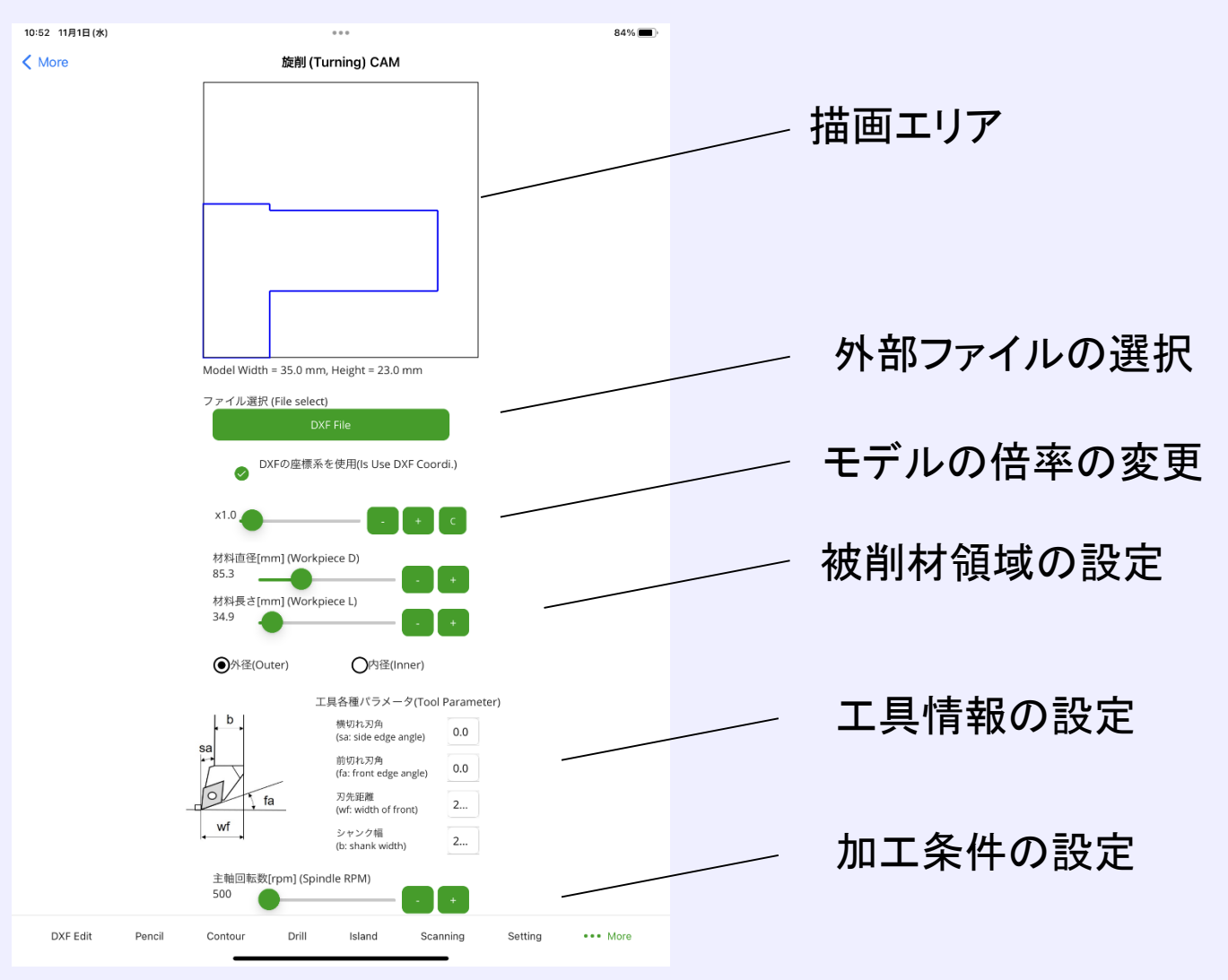

## <u>旋削(Turning) CAM 工具経路の生成</u>

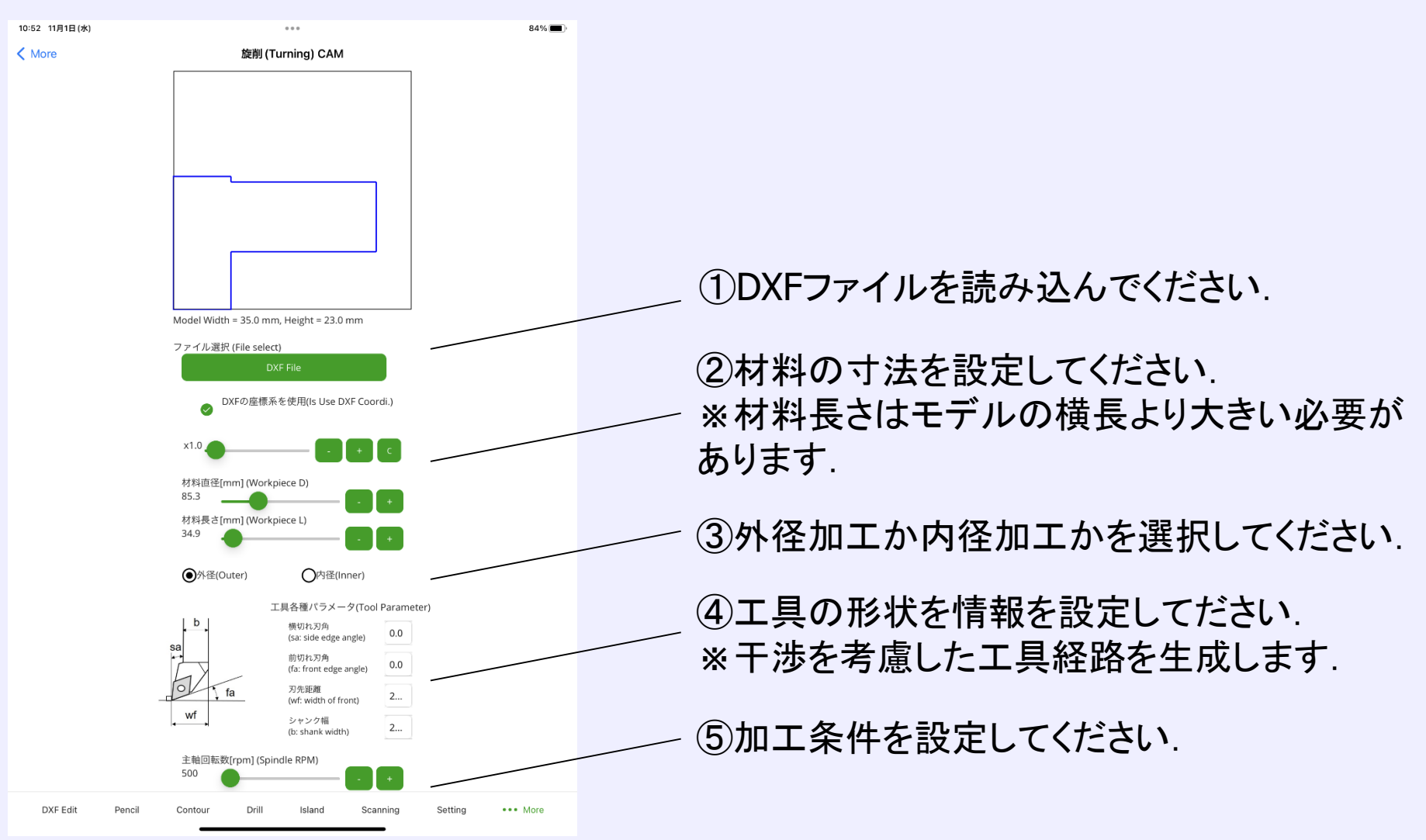

#### 旋削(Turning) CAM 工具経路の生成

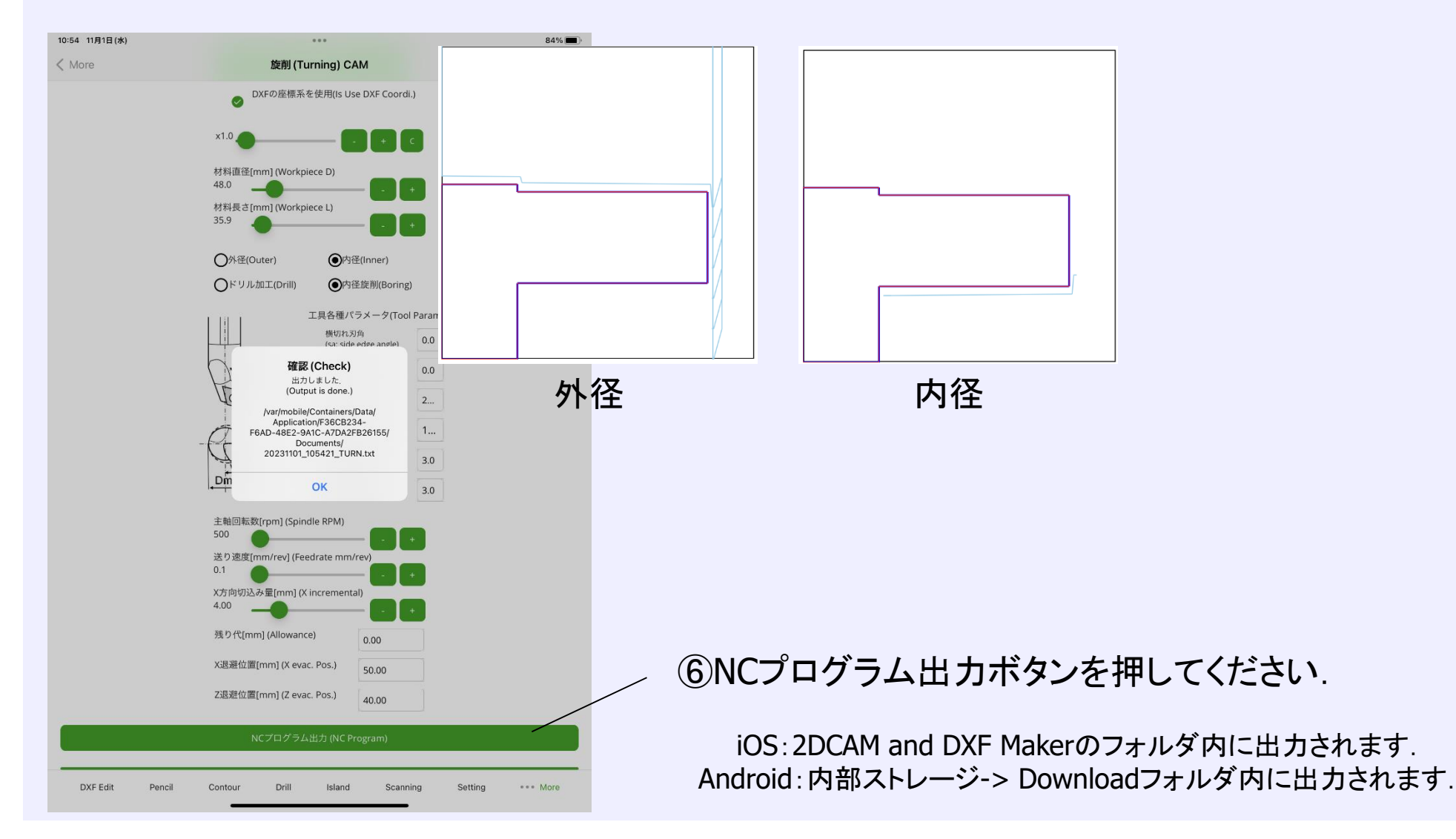